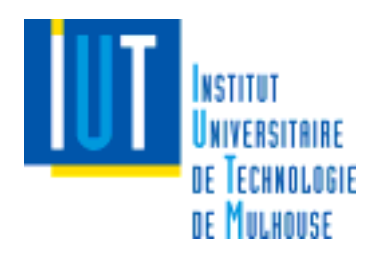

## **Informatique Industrielle - GEII - 2°année**

**Module A2I 21**

**Fascicule de TP Année 2001/2002** 

## **Consignes**

### **Rédaction du compte-rendu de TP**

- **TP 1** : Les Entrées / Sorties : gestion par scrutation
- **TP 2** : Les Entrées / Sorties : gestion par interruptions
- **TP 3** : Utilisation d'un Timer/Counter
- **TP 4** : Convertisseur Analogique/Numérique
- **TP 5** : La liaison Série RS232

#### **TP 6** : Examen de TP

#### **Annexes** :

- Carte XEVA
- Carte XEVADEMO
- Carte Feux Routiers
- Carte Multifonctions
- Fichier include « reg515.h »
- Table des codes ASCII

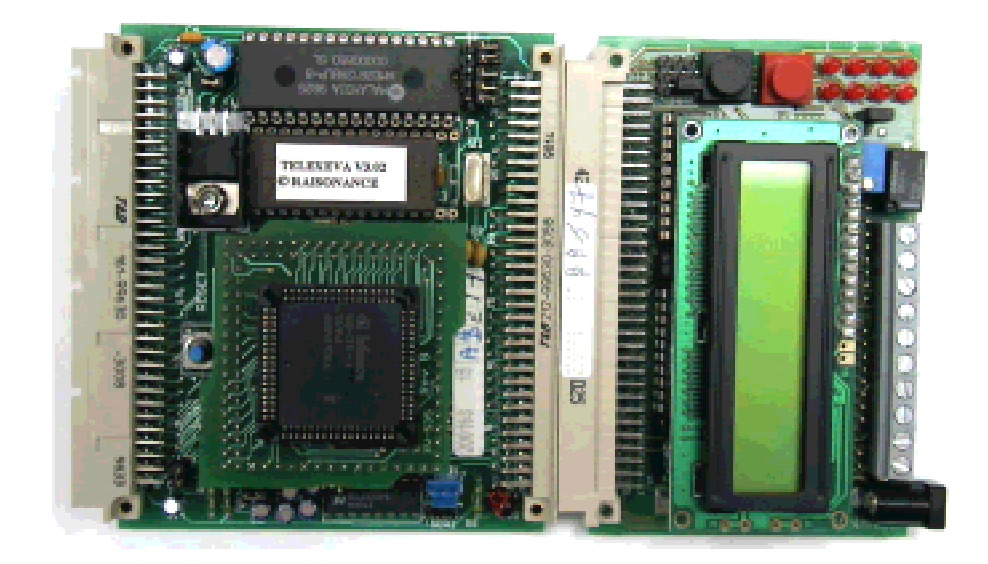

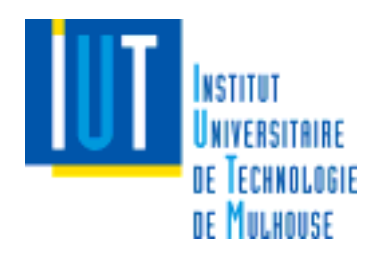

#### **Consignes**

## **Déroulement d'un TP**

- Durée : 4 heures (avec une pause de 15mn).
- Programmation de 2 exercices **préalablement préparés** (synoptique, GNS, programme déjà écrit avant le TP…) et corrigés pendant la séance (à l'exception du TP 5).
- Un exercice de synthèse **noté** (rédaction d'un rapport) mettant en pratique les différentes notions acquises au cours du TP. Cette synthèse fait l'objet, lors de la séance suivante, d'une vérification du fonctionnement du programme (ex : le TP\_1S est vérifié au début de la séance du TP2).

## **Matériels nécessaires aux Travaux Pratiques (TP)**

- Les étudiants viendront en TP avec l'ensemble de leurs notes de cours et de TD, ainsi que les divers documents distribués (notice d'utilisation du SAB C515 notamment).
- Chaque étudiant est rendu responsable du matériel se trouvant dans la salle lors de sa présence. **Toute détérioration ou disparition sera réprimandée**.

## **Préparation**

Un TP se prépare :

- étudier le sujet pour le comprendre,
- réviser les notions nécessaires à la réalisation du travail demandé,
- préparer les synoptiques et organigrammes relatifs aux différents exercices,
- concevoir le programme des exercices préparés en TD.

Les éléments nécessaires se trouvent soit dans les notes de cours et les exercices de TD, soit dans les documents distribués.

## **Rapport**

Chaque exercice fera l'objet d'un rapport (cf rédaction du compte-rendu de TP). Ce rapport est d'une très grande importance dans la mesure où **il constituera (entre-autres) la base de vos notes à utiliser le jour des tests de Cours, TD et TP**.

## **Libre Service**

La salle est utilisable en libre service, à condition de s'inscrire dans le cahier de présence.

Les horaires sont :

- entre 12h et 14h du lundi au vendredi
- le jeudi après-midi de 12h à 19h
- éventuellement quand la salle est libre

Il faut demander l'ouverture de la salle à un enseignant responsable. **Il faut impérativement signaler lorsque l'on quitte la salle en dernier et demander sa fermeture**.

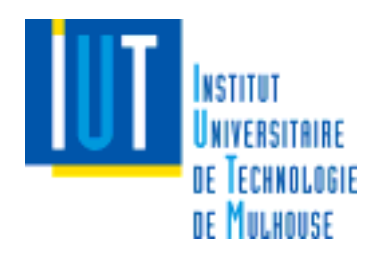

## **Rédaction du compte-rendu de TP**

Chaque exercice de TP fera l'objet d'un compte-rendu personnel, qui comprendra :

1. Le cahier des charges (CdC)

A partir de l'énoncé de l'exercice plus toute explication complémentaire donnée en TD ou TP

- 2. Le(s) principe(s) utilisé(s) pour répondre au CdC
	- Description et justification de la méthode utilisée et des techniques mises en œuvre.
- 3. Le synoptique de connections des E/S et les blocs fonctions des périphériques
- 4. Une étude, sous forme de GNS, de l'ensemble des fonctions prévues dans le programme pour répondre au cahier des charges

Note : le GNS de la fonction tempo (cf TP1) n'est pas demandé

- 5. Une conclusion
	- analyse des résultats obtenus lors du test du programme et perspective(s) d'évolution
- 6. Le listing du programme

Listing complet et commenté suivant le modèle fournit de tout le programme principal et de toutes les fonctions

Les rapports correspondant aux exercices corrigés (TP\_X1 et TP\_X2) ne sont normalement pas ramassés. Chaque étudiant devra être cependant en mesure de le fournir immédiatement  $au(x)$  professeur(s) sur simple demande.

## **La synthèse**

L'exercice de synthèse donnera lieu à 2 notes :

- L'une sur le bon fonctionnement de la fonction demandée. L'exercice de synthèse d'un TP sera systématiquement vérifié au début du TP suivant.
- Le compte-rendu (on demandera de n'en rendre qu'un par binôme) correspondant au TP\_1S sera ramassé et noté.

Les rapports correspondant aux TP\_2S, TP\_3S, TP4\_S et TP52 devront être fournis le jour du TPtest. **Un ou deux de ces rapports seront tirés au sort, corrigés, notés et rendus**.

Conseil : Rédiger les synthèses au fur et à mesure ! ! NE PAS ATTENDRE LA VEILLE DU TP TEST…

Les notes correspondant aux TP de synthèse ramassés entreront dans le calcul de la note finale de TP avec celle du TP test.

## **IMPORTANT : le soin et la qualité de la rédaction entreront dans la notation des rapports.**

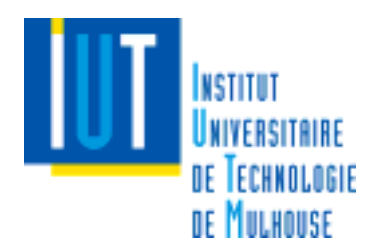

## **TP 1 : Le microcontrôleur SAB C515 Les Entrées / Sorties**

## **TP\_11 : Les Entrées/Sorties : gestion par scrutation sur niveau**

A l'aide du bouton poussoir (**P1.0**) de la carte « Feux Routiers », allumer ou éteindre la diode électroluminescente « Jour » (**P5.4**) selon la table de suivante (*fonction mémoire*) :

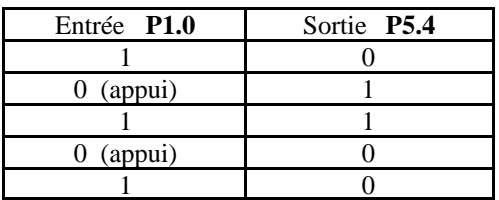

La détection se fera par scrutation et sur niveau. Afficher sur l'afficheur LCD de XEVADEMO selon le cas le message « ON » ou « OFF ».

Nota : ce  $1<sup>er</sup>$  TP sera guidé :

- création du projet TP\_11
- options du projet
- compilation
- lancement du programme
- utilisation du debug

### **TP\_12 : Les Entrées/Sorties : gestion par scrutation des fronts**

On va maintenant travailler en détection de fronts.

A l'aide du même bouton poussoir, et en effectuant une détection sur front montant (FM), allumer successivement les leds jour/nuit/clign/off/jour/… (fonction *rot\_gauche*).

Sur le bouton poussoir (P1.4), détecter un front descendant (FD) et inverser le sens de rotation : clign/nuit/jour/off/clign… (fonction *rot\_droite*).

### **TP\_1S : Synthèse : gestion du carrefour avec une base de temps logicielle.**

Réaliser un programme gérant le carrefour suivant les 4 points indiqués ci-dessous.

- Sélection du mode de fonctionnement des feux (jour/nuit/clig/off) à l'aide du BP (**P1.0**).
- Au lancement du programme, le mode **Off** est activé.
- Mettre en place la gestion des feux **voitures et piétons pour les modes jour, nuit, clignotant et off** suivant les chronogrammes étudiés en TD.
- On ne demande pas, dans un premier temps, de gérer les boutons d'appel piétons et voitures.

La base de temps sera obtenue à partir d'une fonction calibrée en temps *tempo(unsigned int t)* dont la base de temps (BT) vaut1 ms) – cette fonction n'est pas à développer (en principe, présente dans le fichier).

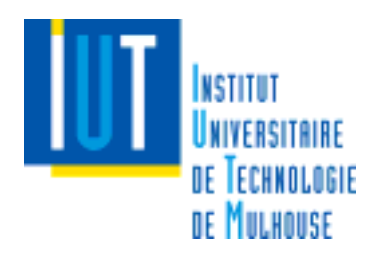

## **TP 2 : Les Entrées / Sorties Gestion par interruptions**

## **TP\_21 : Gestion des lignes d'entrées par interruption**

Cet exercice est une adaptation du TP\_12 au fonctionnement par interruption.

- Initialiser l'entrée du bouton poussoir (**P1.0**) pour qu'elle génère une interruption à partir d'un front montant (FM). Chaque interruption détectée permettra d'allumer successivement les leds jour/nuit/clign/off/jour/nuit… dans la fonction d'interruption notée : **IRQ\_P10().**
- Initialiser l'entrée du bouton poussoir (**P1.4**) pour qu'elle génère une interruption à partir d'un front descendant (FD). Chaque interruption détectée permettra d'inverser le sens de rotation : droite ou gauche. Cette fonction d'interruption sera notée : **IRQ\_P14()**
- Afficher sur l'afficheur LCD de XEVADEMO selon le cas le message :  $TP_21$  ou  $TP_21$ ROTATION DROITE ROTATION GAUCHE

## **TP\_22 : Gestion des priorités entre interruptions**

On désire réaliser un « chenillard » (allumage successif de 4 diodes électroluminescentes (DEL) : **P5.4** à **P5.7** (jour/nuit/clign/off/jour/…) selon le cahier des charges suivant :

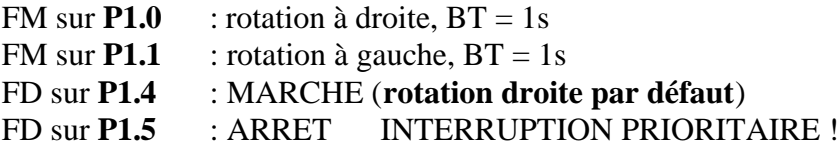

- 1 er démarrage sur la diode **P5.7** : Off.
- Les redémarrages se font à partir de l'état courant : à partir du dernier arrêt.
- La base de temps (BT) sera logicielle (issue de la fonction *tempo(unsigned int t)* calibrée à 1 ms).

Afficher également le message décrivant l'état du système : TP\_22 ON (ou OFF selon le cas) ROTATION DROITE (ou GAUCHE selon le cas)

## **TP\_2S : Synthèse : gestion d'un carrefour**

Etudier et écrire un programme permettant de gérer, par interruptions, les différents modes de fonctionnement des feux routiers d'un carrefour : Jour, Nuit, Clignotant, Off.

- Sélection des modes à la suite d'un FM sur l'entrée **P1.0**.
- P1.0 est la plus prioritaire des interruptions.
- Gestion des appels piétons sur la voie principale et voitures sur la voie secondaire pour le mode nuit sur les entrées **P1.4** et **P1.1**, respectivement.
- Utilisation de la base de temps logicielle.

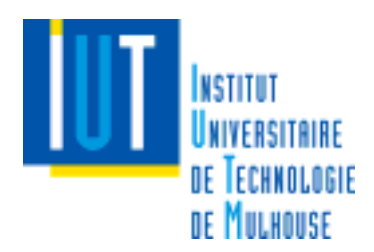

## **TP 3 : Utilisation d'un Timer / Counter**

## **TP\_31 : Utilisation du Timer T2 en tant que base de temps matérielle : mode Timer.**

Reprendre le sujet du TP\_22 (chenillard avec BT de 1s). La base de temps se fera maintenant à partir du Timer T2 interne au µC C515. Elle sera donc matérielle et non logicielle.

- Initialiser le Timer/counter T2 en **mode Timer** : **auto-reload** avec **une base de temps compatible avec la durée d'une seconde**.
- Ce timer devra provoquer cycliquement (toutes les secondes) une interruption du process. La gestion du temps écoulé se fera dans cette routine **irq\_T2().**
- Les interruptions du Timer T2 et du Bouton Poussoir (**P1.5**) seront prioritaires sur toutes les autres.

## **TP\_32 : Utilisation du Timer / Counter T2 en tant que compteur : mode Counter.**

On désire commuter une ligne (**P5.0**) après comptage de **12** événements sur le capteur connecté à l'entrée **P1.7**. En d'autres termes :

- la sortie **P5.0** sera activée (allumée) après la détection de 12 FD sur l'entrée **P1.7 (qui est couplée à P1.0)**. Cette entrée permet de faire progresser la valeur du compteur T2 sur chaque front descendant de P1.7. Bien évidemment **cette entrée ne doit pas provoquer de rebonds**, ce qui nécessite obligatoirement un filtrage matériel : intégration par RC suivie d'une remise en forme par porte à trigger de Schmitt (voir annexe3).
- Afin de pouvoir relancer le comptage, un acquittement de la ligne de sortie **P5.0** est nécessaire. Il sera effectué à la suite d'un FD sur **P1.5,** également gérée par interruption. **Pendant la phase de comptage, cet acquittement ne devra pas agir**.

## **TP\_3S : Gestion d'un Départ de Rallye et Chronométrage.**

On réalisera un compte à rebours **sur 3 secondes** avec affichage sur un feu.

• Le départ du compte à rebours est donné par un FD sur **P1.0**. On a alors la séquence :

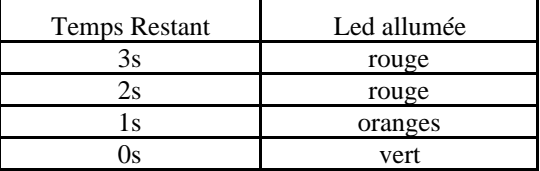

• A la fin du compte à rebours un chronomètre, précis à 10ms, réalisé à l'aide du **Timer T2** démarre. Ce chronomètre obéit au cahier des charges :

- DEMARRAGE à la fin du compte à rebours

- ARRET après FD sur **P1.4** et affichage du temps en ms

- RESET du chronomètre après FM sur **P1.1**. **Le Reset n'est autorisé que si le chronomètre est à l'arrêt**.

- Faux départs : un FD sur **P1.5** simule un faux départ avec arrêt et remise à 3s du compte à rebours. **La gestion des faux départs est, bien entendu, désactivée si le chronomètre a démarré** !
- Afficher le décompte du compte à rebours, puis l'état du chronomètre et le temps chronométré en **ms** sur l'afficheur LCD.

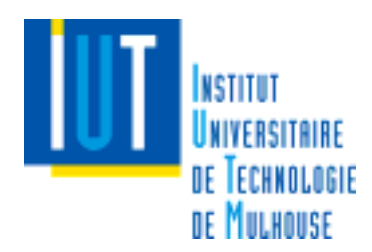

## **TP 4 : Convertisseur Analogique/Numérique**

## **TP\_41 : Barre-Graphe à affichage digital 10 niveaux**

A l'aide du convertisseur analogique/numérique du µC, réaliser un affichage à barre-graphe :

- le capteur analogique (simulé par un potentiomètre) est connecté à l'entrée **P6.2** du µC. La conversion analogique se fera en **mode continu**.
- l'affichage se fait sur la barrette de 10 diodes (LED) selon le principe :

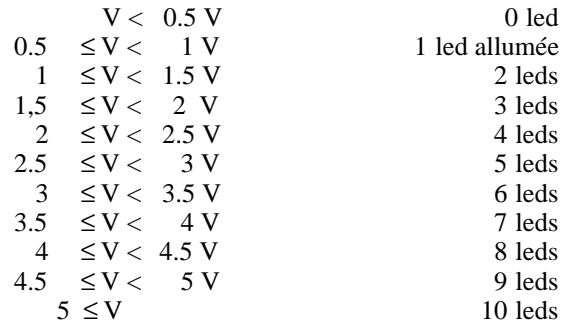

- Les afficheurs sont connectés à deux registres 8 bits dont les adresses sont :

**0x8000** LED N°1 (lsb) à LED N°8

- **0x9000** LED N°9 et LED N°10 (msb)
- DEMARRAGE du convertisseur à l'aide du BP **P1.0 sur FD, géré par interruption.**
- ARRET à l'aide du BP **P1.1 sur FM, géré par interruption**.

## **TP\_42 : Voltmètre à affichage digital**

On reprend l'exercice précédent, mais en réalisant maintenant un voltmètre à affichage numérique.

• Le résultat de la conversion analogique/numérique de l'entrée **P6.3** sera visualisé sur les 4 afficheurs 7 segments de la carte Multifonctions.

On rappelle que ces afficheurs doivent être programmés par multiplexage : P1.4 : AFF. N°1  $(+/-1)$ : P1.5 : AFF. N°2 : P1.6 : AFF. N°3 : P1.7 : AFF. N°4 (least significant digit). Le port 5 (P5.0..P5.7) étant utilisé pour l'information de transcodage (relié aux 8 segments des afficheurs) : P5.0 : a ; P5.1 : b ; P5.2 : c ; P5.3 : d ; P5.4 : e ; P5.5 : f ; P5.6 : g ; P5.7 : dp.

- La conversion se fera en « coup par coup » (pas en continu) : lancement logiciel sur le canal 3 (**P6.3**).
- DEPART de la mesure donné par un **FD** sur la ligne **P1.0**.
- ARRET du process à la suite d'un **FM** sur la ligne **P1.1**.

## **TP\_4S : Capteur différentiel**

On utilise le canal 2 (**P6.2**) et le canal 3 (**P6.3**) du convertisseur pour mesurer la différence de potentiel entre les deux voltmètres **(canal 2-canal3)**.

- Afficher la différence sur les afficheurs 7 segments.
- Si celle-ci est supérieure à 1V ou inférieure à –1V, il y a alerte : faire clignoter les 10 leds du barre-graphe (ensemble) avec une base de temps de 1s.
- DEPART donné par un **FD** sur la ligne **P1.0**. ARRET donné par un **FD** sur la ligne **P1.1**.

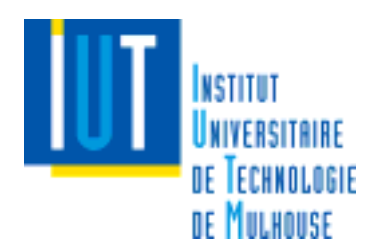

## **TP 5 : La liaison série : RS232**

## **TP\_51 : Commande d'un chenillard via une liaison série**

A l'aide de la liaison série RS232 du µC SAB C515, on désire commander un chenillard à partir d'un terminal (émulé sur le même PC à l'aide du logiciel HyperTerminal). Au lancement du programme le menu ci-dessous sera transmis au terminal :

> MENU DU CHENILLARD 1 : Arrêt 2 : Rotation à Droite 3 : Rotation à Gauche Votre choix ? : 1

- Le choix est transmis à partir du clavier du PC au µC. Par défaut, **au lancement du programme, le chenillard est à l'arrêt**.
- Seuls les caractères ASCII '1', '2', '3' seront pris en compte.
- Les rotations droite et gauche, **d'une période de 1s**, s'effectueront sur les 6 leds (vert, orange, rouge) à l'adresse 0x9000.
- Le **Timer T2** sera utilisé pour fournir la base de temps.

Pour la liaison série, on écrira les fonctions suivantes :

- send char UART( char val) : émission d'un caractère
- send string UART(char \*chaine) : émission d'une chaîne de caractères
- irq UART(void) : gestion de l'interruption de l'UART (réception et émission)

Paramètres de la liaison série : 9600 bauds, 8 bits, pas de parité, un bit de stop.

## **TP\_52 : Voltmètre à affichage déporté**

On désire maintenant communiquer entre deux cibles µC par une liaison série RS232 point à point (utilisation d'un câble croisé). L'une des deux cibles sera utilisée comme « MAITRE » et l'autre comme « ESCLAVE ». Le rôle du Maître est d'effectuer une mesure de tension (sur **P6.2**) dont l'affichage du résultat se fera sur la cible Esclave. Au lancement du programme, s'assurer de la présence de la cible par des émissions successives de codes d'arrêt.

Protocole : Le Maître transmet à l'Esclave la trame : :*Start, Code1, Code2, Code3, Checksum*

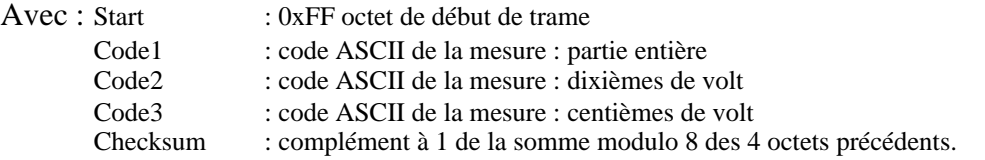

Le rôle de l'esclave sera l'affichage de la mesure (cf TP 42) ainsi que l'acquittement du message reçu, par l'envoie au Maître du caractère ASCII '**!**' ou du caractère ASCII '**?**' en cas de problème de transmission.

Le BP connecté à la ligne **P1.0** sert à effectuer une conversion (mode monocoup) sur **P6.2**. Le BP **P1.1** sert à envoyer le résultat à l'esclave qui l'affiche alors sur les afficheurs 7 segments.

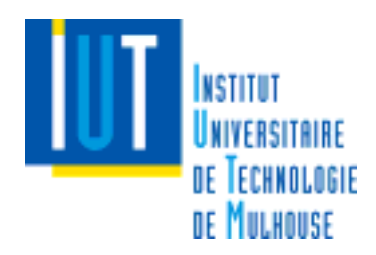

## **TP 6 : Examen de TP**

## **Déroulement**

- le TP Test aura une durée de 2 heures.
- Le but étant de valider les connaissances de chacun, vous ne serez plus par binôme ! !
- Tous les documents (Cours, TD, TP) **propres à chaque étudiant** sont autorisés.

Le TP Test est basé sur le même principe que l'ensemble des TPs effectués. En fonction du cahier des charges (énoncé) distribué, il faudra :

- 1. Effectuer l'étude théorique en justifiant les choix et les techniques mises en œuvre (stratégie, synoptique, GNS…).
- 2. Ecrire et tester le programme sur la cible.
- 3. Rédiger un compte-rendu.

### **Notation**

Comme pour les TPs de synthèse, la note sera scindée en 2 parties :

- Le fonctionnement du programme par rapport au cahier des charges,
- La pertinence du compte-rendu.

On demandera notamment de procéder par étapes lors de l'écriture du programme et surtout de faire vérifier le fonctionnement à chaque étape (initialisation, gestion des BP…). Ainsi, l'enseignant sera en mesure de fournir une note relative aux étapes validées (**si aucune étape n'est validée, aucun point n'est attribué**).

## **ANNEXE 1 : CARTE XEVA**

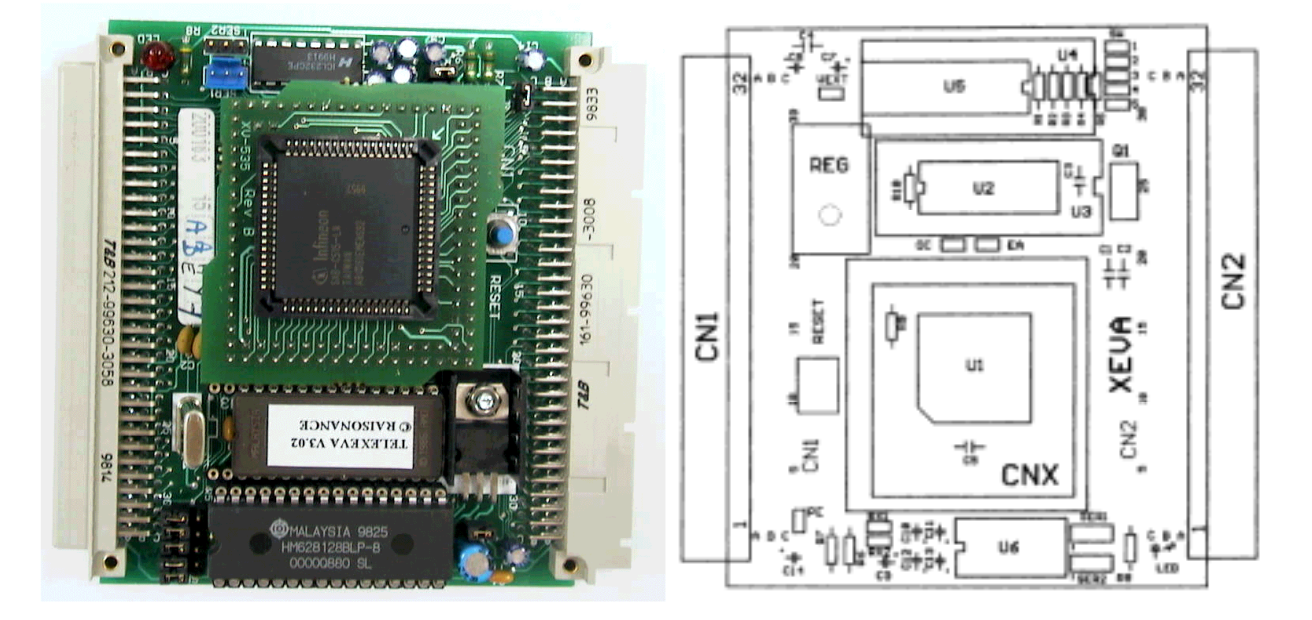

**U4 :** Espace RAM : 32 ou 128 ko, permet le téléchargement du programme exécutable pour mise au point.

**U3 :** Espace ROM : 128 ko, 64 ko ou 32 ko, accessible en lecture seulement (contient le Moniteur de mise au point, pourra contenir à terme le programme utilisateur exécutable).

**U5 :** Logique de décodage : circuit GAL (20V8). Décodage paramétrable par cavaliers ou par reprogrammation.

**Q1 :** Quartz pour le  $\mu$ C de 12 MHz (interchangeable).

**ALIMENTATION** : soit par une alimentation externe 5V régulée (on isole alors le régulateur), soit par une alimentation externe redressée et en utilisant le régulateur. LED témoin. Consommation typique avec un 80C31 : 100 mA.

**SER1, SER2** : ports séries avec adaptateur RS232-C. SER2 sera utilisé par le Moniteur de mise au point. La connectique est la suivante :

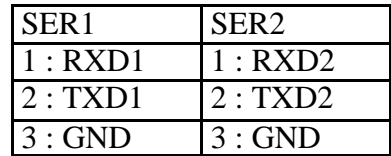

**RESET** : bouton reset sur la carte, repris sur les connecteurs CN1 et CN2 pour déport.

**CN1** : connecteur mâle coudé 96 points DIN 41612 série C pour fond de panier Europe ou carte d'extension.

**CN2** : connecteur femelle coudé 96 points DIN 41612 série R pour connecter une carte d'application (XEVADEMO).

**CNX** : connecteur d'adaptation des différents µC de la série 80C51.

**SW<sub>x</sub>**, **J<sub>x</sub>**, **R<sub>x</sub>** : cavaliers permettant diverses configurations.

## **ANNEXE 2 : CARTE XEVADEMO**

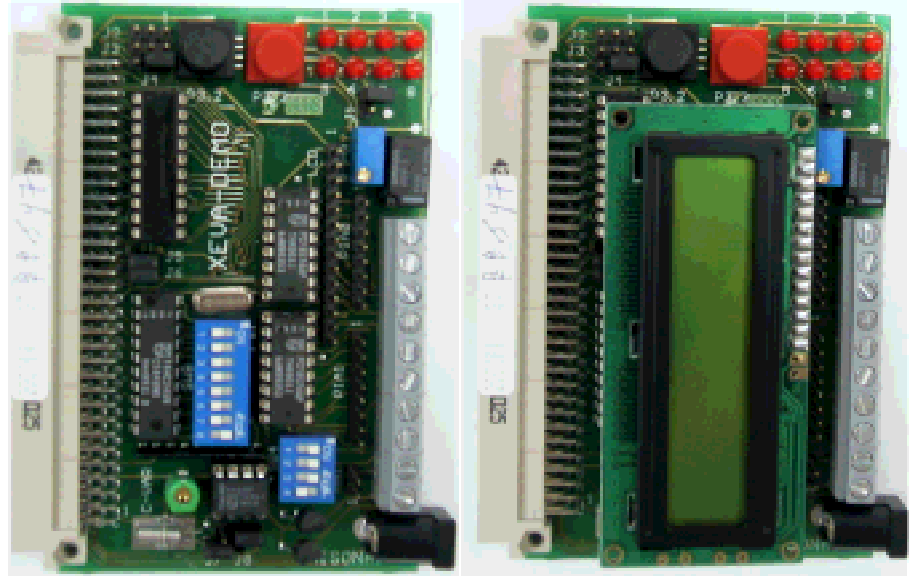

Photo de la carte XEVADEMO (avec et sans afficheur LDC)

La carte XEVADEMO est une carte d'extension pour XEVA. Elle supporte différents périphériques (afficheur LCD, diodes, boutons poussoirs (BP), périphérique  $I^2C$ ...). Elle comprend également une UART externe (SCC2691).

Là encore, on note la présence de divers cavaliers servant à paramétrer la carte (dans le cadre des TP, la carte est réglée une fois pour toute).

**CN1** : connecteur 96 points mâle, à connecter sur CN2 de XEVA

**UART externe (SCC2691)** : Ce périphérique permet de libérer l'UART du microcontrôleur SAB C515 présent sur XEVA. Il permet d'établir la communication entre le PC et le microcontrôleur via la liaison série SER2 dans l'environnement RIDE utilisé en TP. La vitesse de la communication est réglée par les micro rupteurs SW8. On utilise la vitesse de 115 Kbauds.

**REL** : un relais OMRON G5V-1 est installé. Le relais est activé sur un état bas de P1.0. Les sorties sont : **CO** : Commun **NO** : Contact normalement ouvert **NC** : Contact normalement fermé

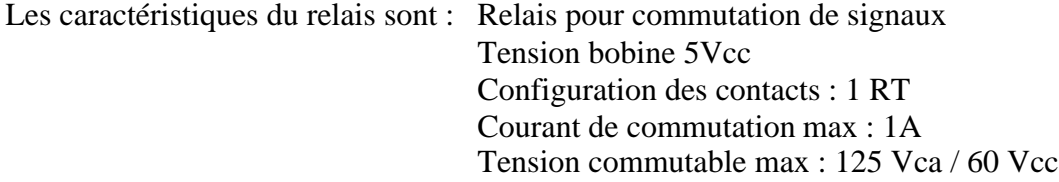

Nota : ce relais peut être remplacé par un relais de puissance. Déconnecté pour les TP.

**P1.3-P1.7** : 5 lignes du port P1 d'entrées/sorties : P1.3 à P1.7.

**GND** : masse électrique

**VCC** : alimentation 5Vcc

**LCD** : Connecteur 14 points pour un module LCD (compatible HITACHI LM-052L) 2x16 caractères.

**LED (1 à 8)** : 8 leds accessibles en écriture. L'adresse standard de l'octet décrivant l'état des leds est *0xF000*. Elle dépend des équations du PLD PALCE16V8 (sur U1)

**P3.2** : bouton poussoir relié à P3.2 (P3.2 = 0 sur action du BP)

**P3.3** : bouton poussoir relié à P3.3 (P3.3 = 0 sur action du BP)

**PIA0** : connecteur 8 points. Entrées/Sorties du périphérique I<sup>2</sup>C PCF8574A (sur U4). Adresse  $I^2C$ : (A0 = A1 = A2 = 0)

**PIA1** : connecteur 8 points. Entrées/Sorties du périphérique I<sup>2</sup>C PCF8574A (sur U5). Adresse  $I^2C$ : (A0 = 1 ; A1 = A2 = 0)

**AN1** : entrée analogique connectée à P5.1 d'un 80C552

**Périphérique I<sup>2</sup>C DIL 8** : un PCF8583 (RAM/Horloge temps réel) est installé. Adresse I<sup>2</sup>C : (A0 = 0). La fréquence de l'horloge est réglable à l'aide d'un condensateur variable (C-VAR)

**Capteur de température** : référence LM 35 (National) relié à l'entrée P5.0 d'un 80C552. Echelle :  $10 \text{ mV}$ <sup>o</sup>C de  $+2$ <sup>o</sup>C à  $+120$ <sup>o</sup>C.

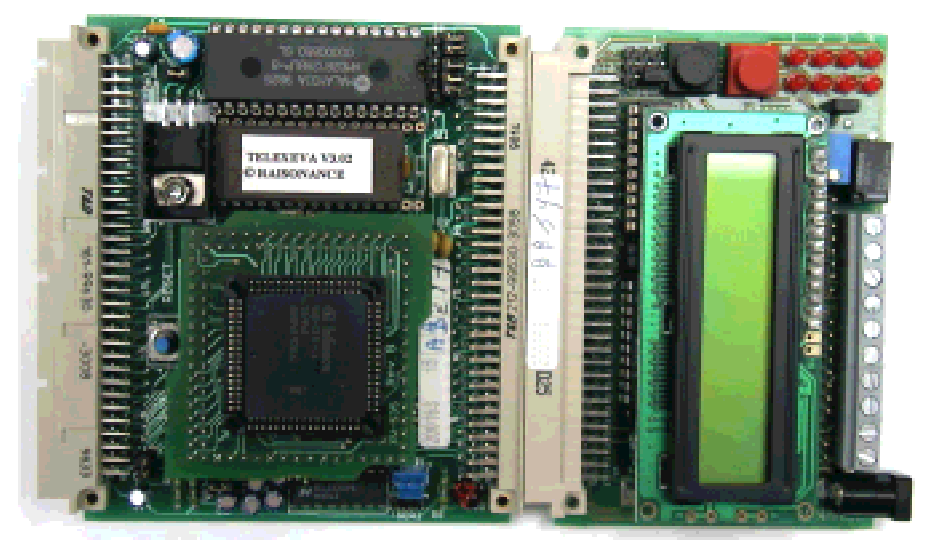

Photographie montrant XEVA et XEVADEMO assemblées.

**ANNEXE 3: CARTE FEUX ROUTIERS**

## **Photo :**

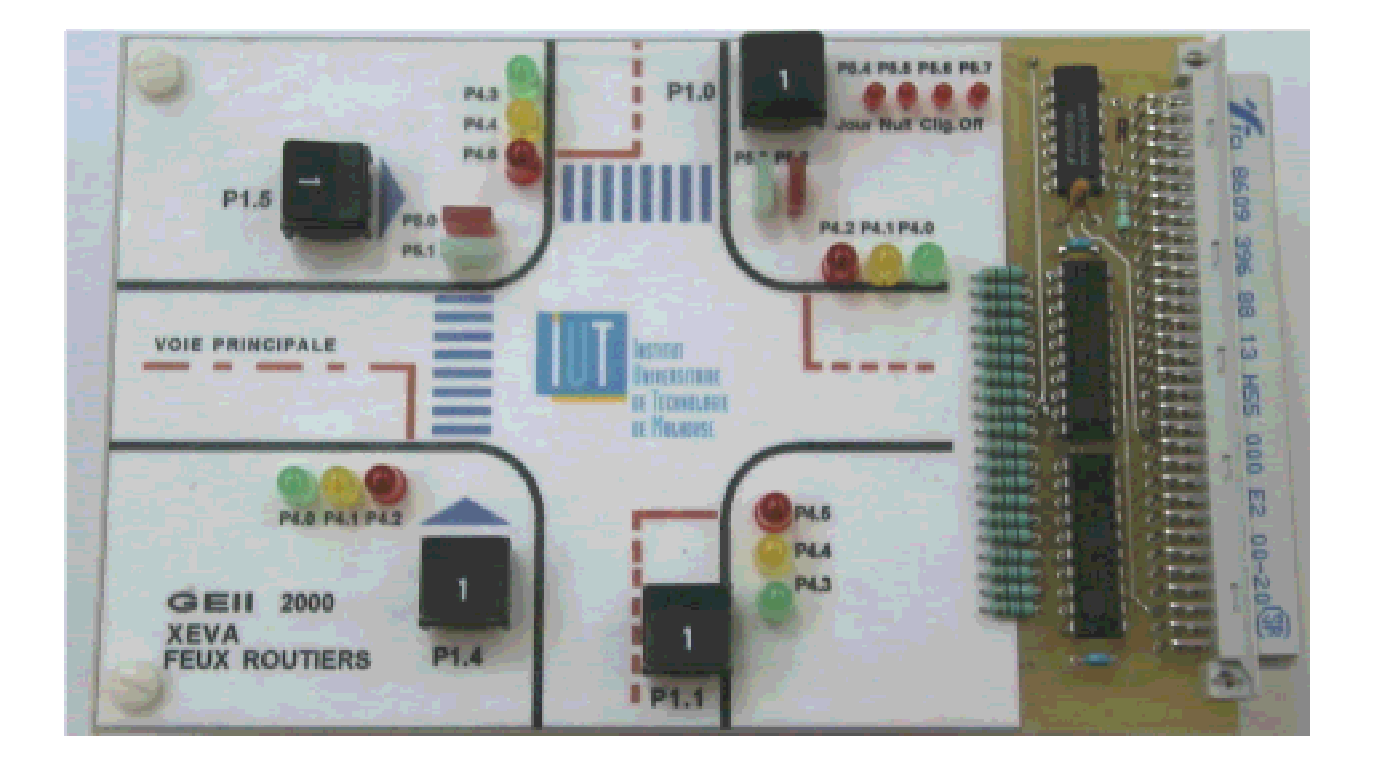

### **Plan d'implantation :**

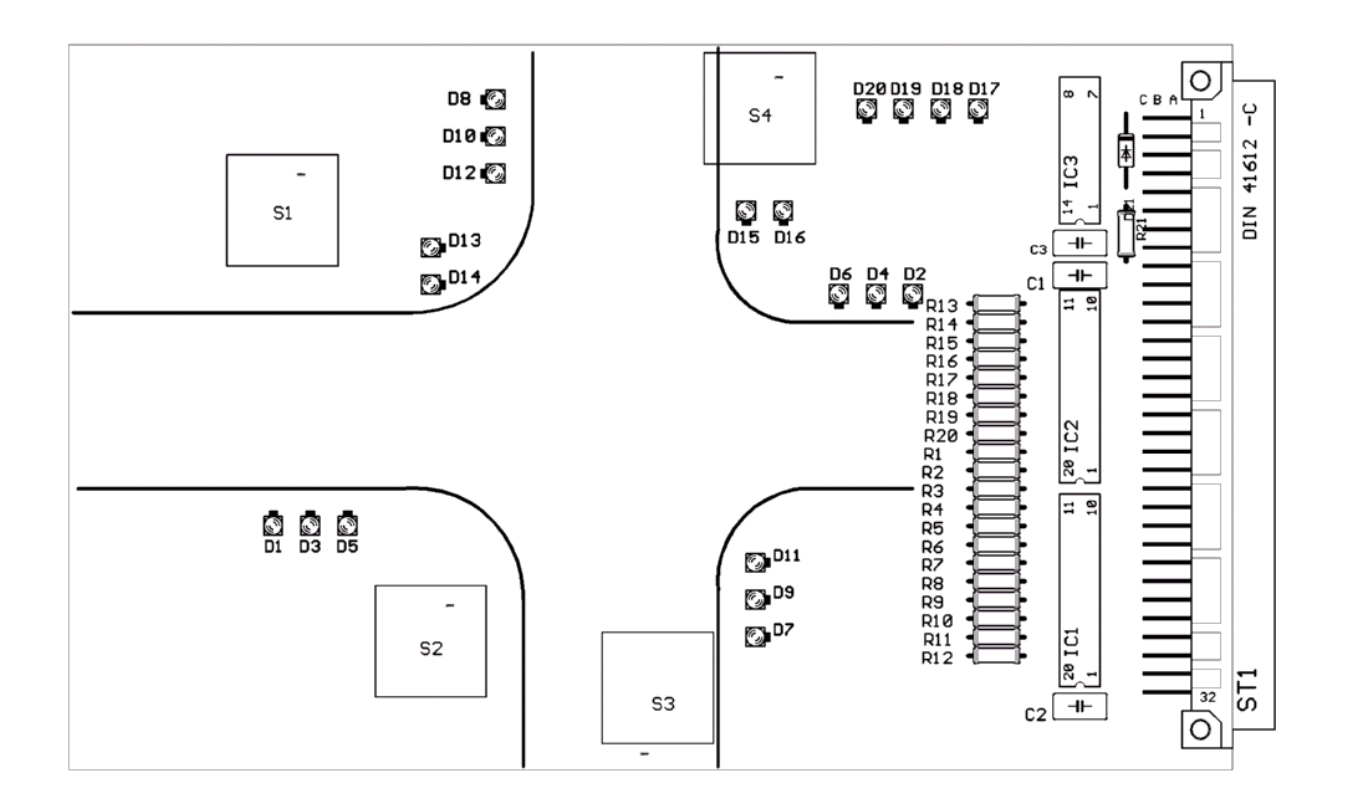

**Carte « Feux Routiers » schéma développé :**

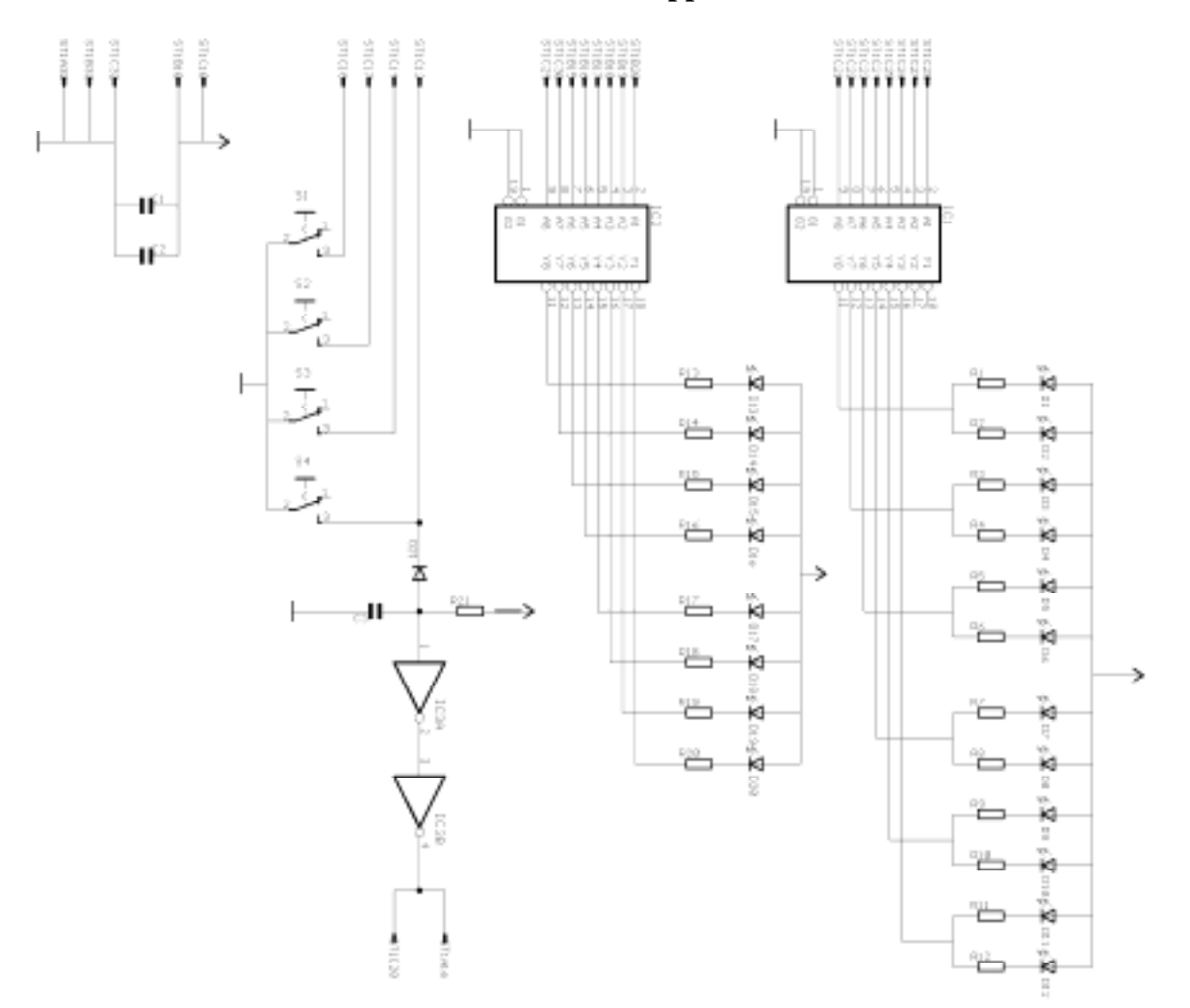

## **Liste des composants :**

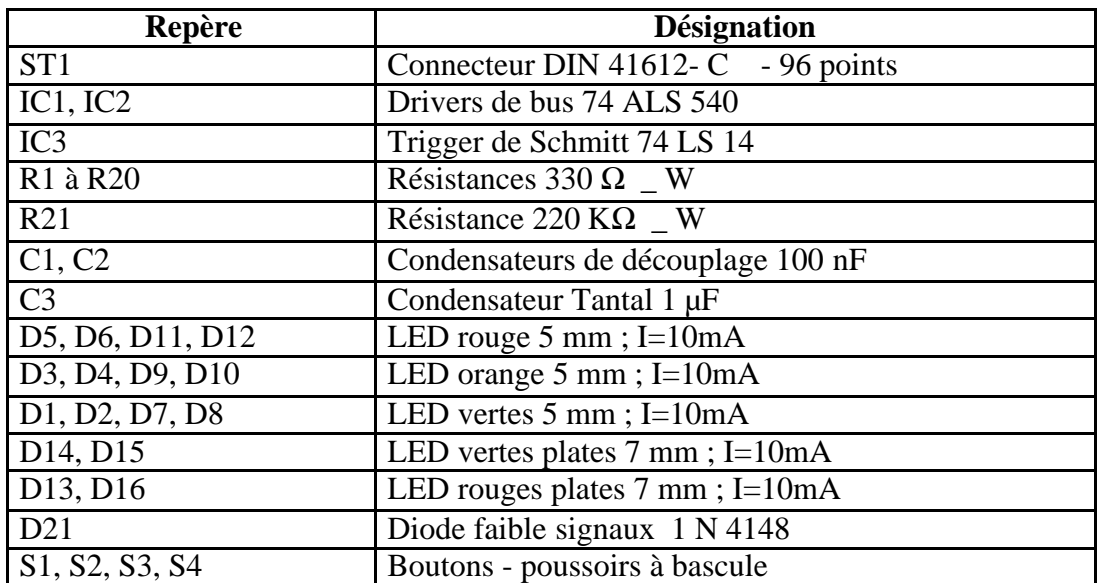

## **ANNEXE 4 : CARTE MULTIFONCTIONS**

## **Photo :**

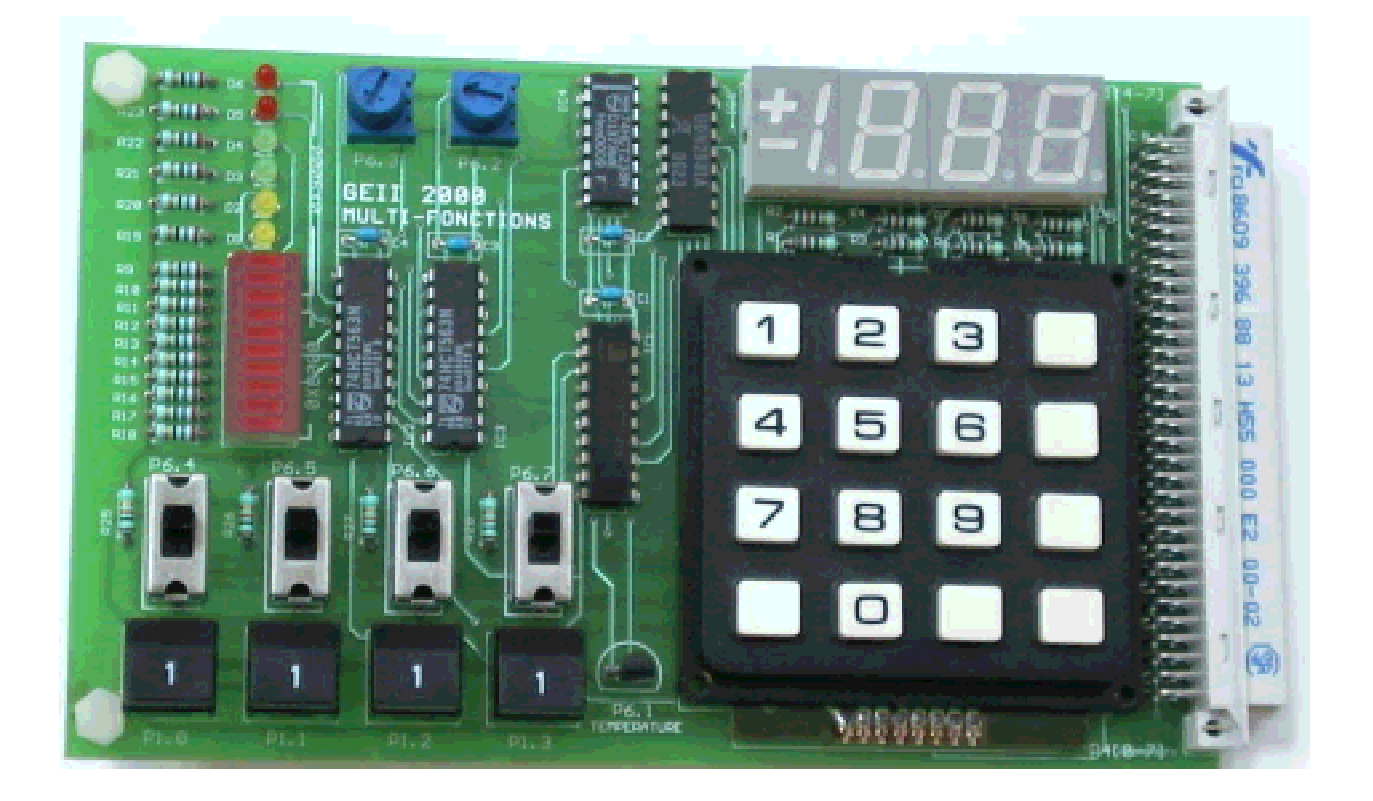

### **Plan d'implantation :**

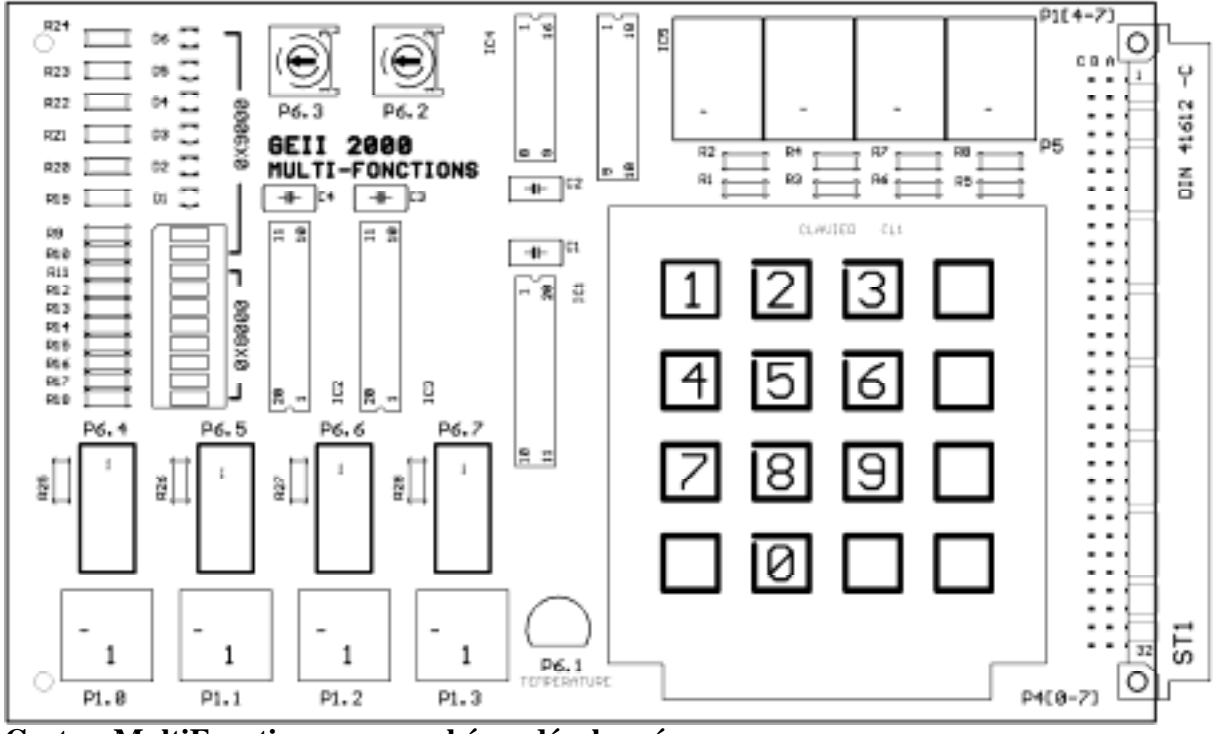

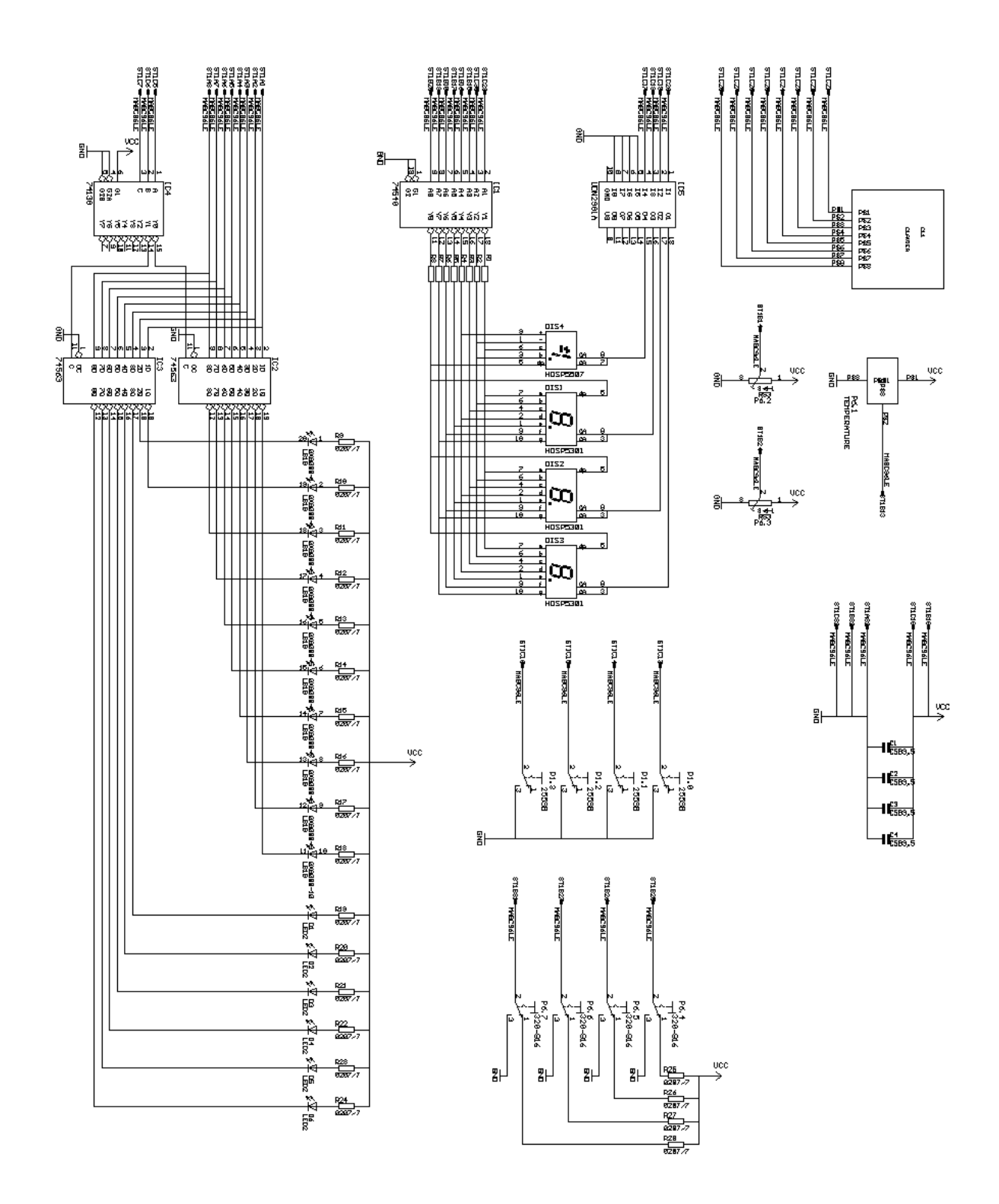

# **Carte « MultiFonctions» Liste des composants :**

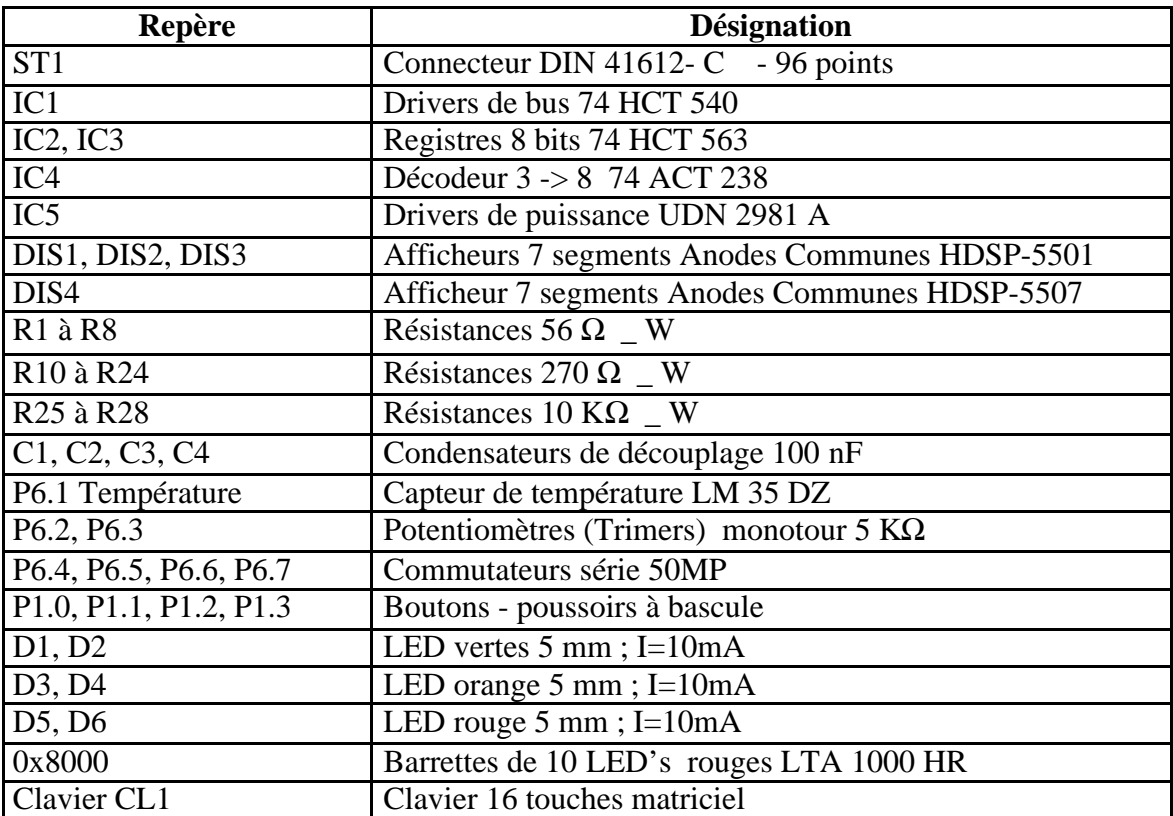

## **ANNEXE 5 : Le fichier include « reg515.h »**

/\*----------------------------------------\*/ /\* Include file for 80515 SFR Definitions \*/ /\* Copyright Raisonance SA, 1990-1996 \*/ /\*----------------------------------------\*/

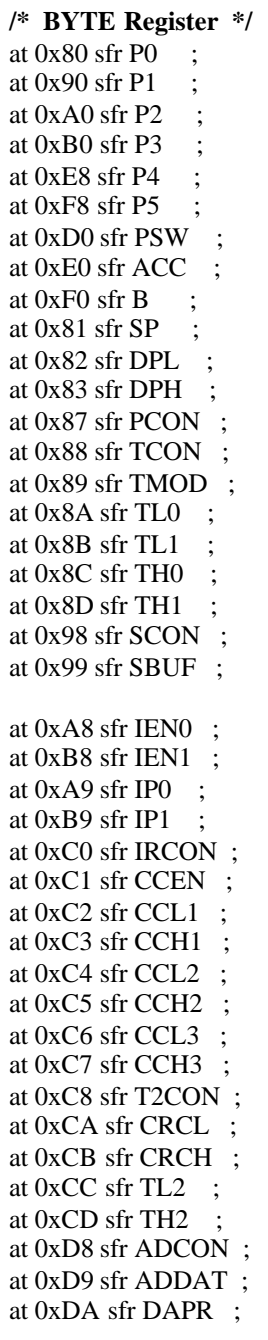

**/\* BIT Register \*/** /\* PSW \*/ at 0xD7 sbit CY ; at 0xD6 sbit AC ; at  $0xD5$  sbit F0 : at 0xD4 sbit RS1 ; at 0xD3 sbit RS0 ; at 0xD2 sbit OV ; at  $0xD1$  sbit  $F1$ ; at  $0xD0$  sbit  $P$ ; **/\* TCON \*/** at 0x8F sbit TF1 ; at 0x8E sbit TR1 ; at 0x8D sbit TF0 ; at 0x8C sbit TR0 ; at 0x8B sbit IE1 ; at 0x8A sbit IT1 ; at 0x89 sbit IE0 ; at 0x88 sbit IT0 ; **/\* IEN0 \*/** at 0xAF sbit EAL ; at 0xAE sbit WDT ; at 0xAD sbit ET2 ; at 0xAC sbit ES ; at 0xAB sbit ET1 ; at 0xAA sbit EX1 ; at 0xA9 sbit ET0 ; at 0xA8 sbit EX0 ; **/\* IEN1 \*/** at 0xBF sbit EXEN2 ; at 0xBE sbit SWDT ; at 0xBD sbit EX6 ; at 0xBC sbit EX5 ; at 0xBB sbit EX4 ; at 0xBA sbit EX3 ; at 0xB9 sbit EX2 ; at 0xB8 sbit EADC ;

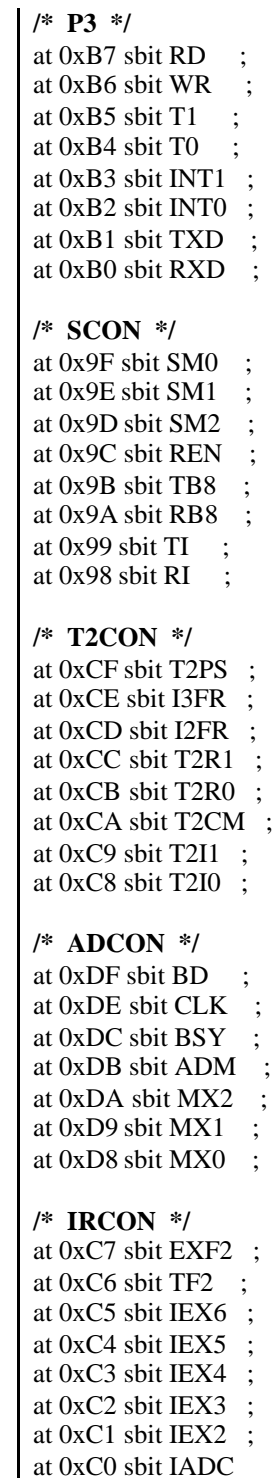

## **ANNEXE 6 : Table des codes ASCII standard**

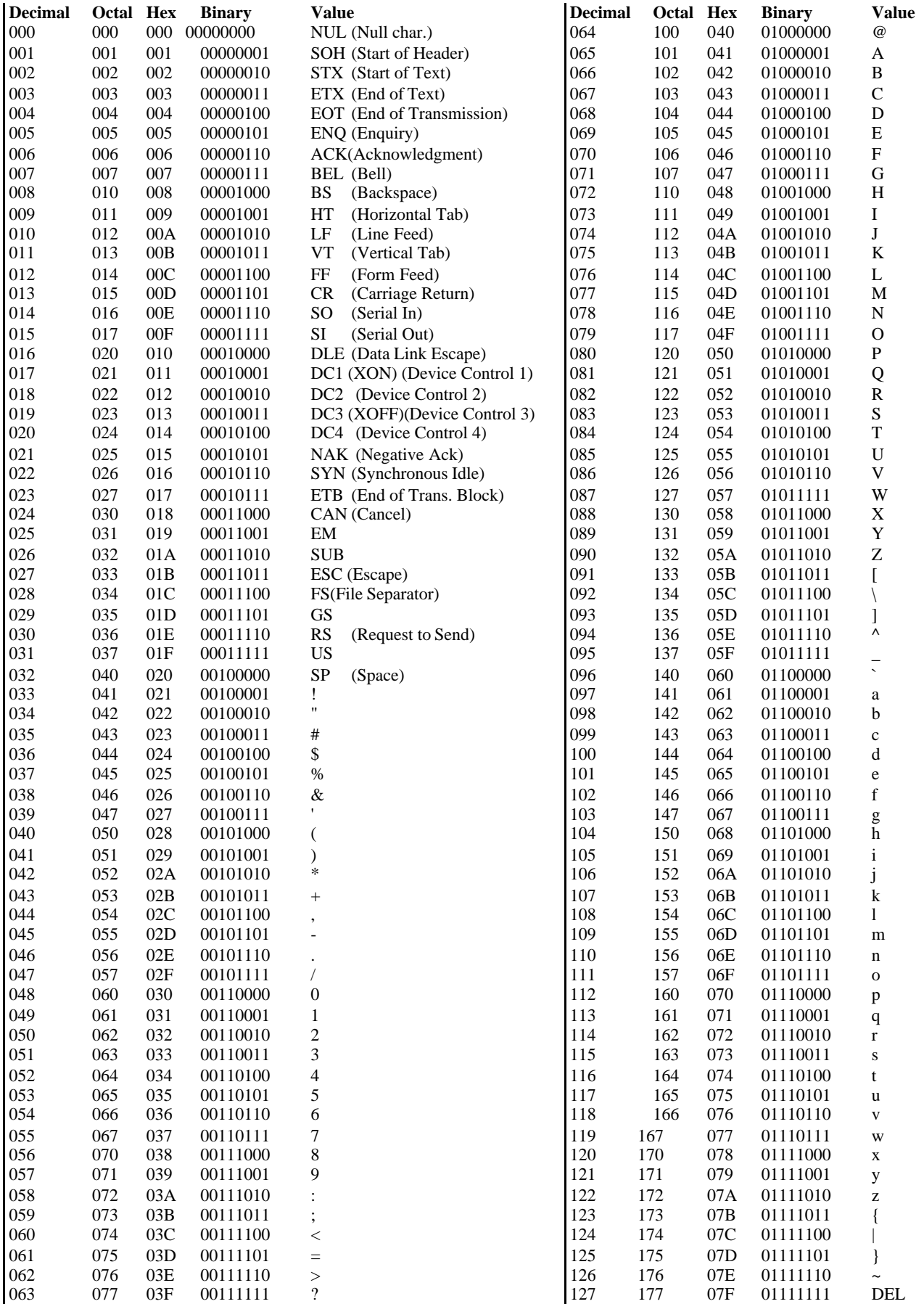